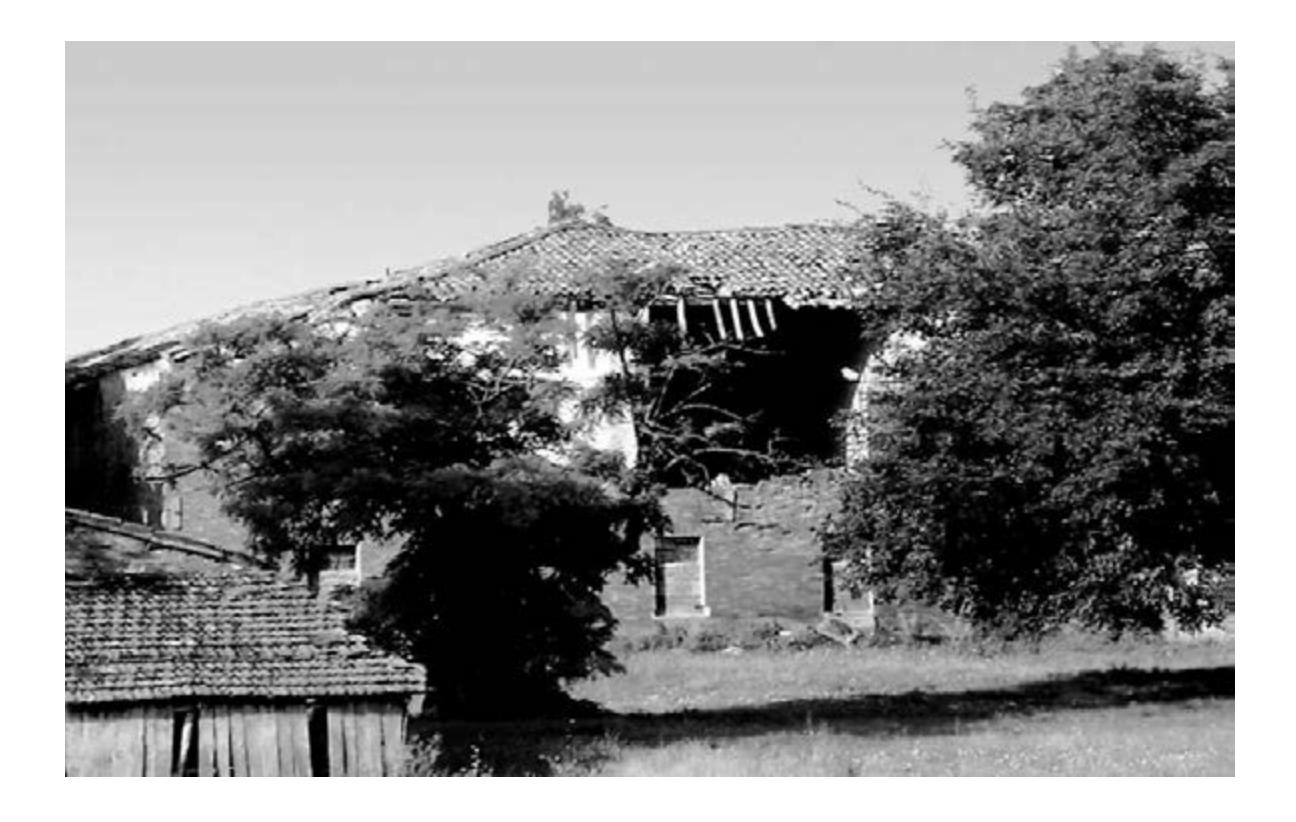

# MONITORIZAR Las

**Lo que aquí os proponemos es una evolución de la tarjeta presentada en la Revista N.291. Ampliando el número de entradas AD y agregando salidas y entradas digitales hemos creado una tarjeta USB para profesionales, que os permitirá controlar las grietas vuestras habitaciones utilizando un pequeño PC de última generación. Sin embargo ... recordar que tan solo esta es una de sus muchas aplicaciones.**

La tarjeta USB LX.1734, que publicamos en la Revista N.291, ha sido muy valorada por nuestros lectores, ya que han podido realizar con ella diferentes aplicaciones a la que nosotros les sugeríamos, siendo algunas de ellas fantásticas.

Unos cuantos han trasformado el LX.1734 en un fonómetro, otros en un medidor de nivel de líquidos, etc.

Después de ver el entusiasmo con el que nuestros lectores han llevado a cabo sus trabajos, hemos pensado en ampliar la gama de aplicaciones con nuestra interfaz, componiendo el proyecto con otras entradas y salidas analógicas y digitales.

El resultado de su ayuda ha sido la elaboración de una tarjeta de tipo industrial, que nosotros hemos adaptado con nuestra interfaz y que está dotada con las siguientes características:

**8 entradas analógicas** de 12 bit de resolución **8 salidas digitales** que pueden dirigir 4+4 relé **8 entradas digitales** con aislamiento óptico, con capacidad de suministrar tensión para sensores especiales.

Como para la mayor parte de las aplicaciones se necesitan 12 o 24 voltios, hemos utilizado nuestro alimentador LX.1701, (ver Fig.4), que suministra desde el exterior la tensión necesaria, en el caso de utilizar sensores o atenuadores sin tener que cargar el alimentador del PC.

De este modo, hemos aumentado la potencia de esta tarjeta USB, aunque también gracias a los recursos de los pequeños portátiles tan utilizados hoy día , y que son usados incluso en el ámbito industrial a un coste ínfimo.

Con nuestra tarjeta USB, acoplada a un ordenador, podéis prácticamente satisfacer todas vuestras necesidades.

Por tanto, no exageramos al decir que con esta interfaz podéis alimentar a vuestros peces en la pecera, mientras vosotros estáis sentados navegando por internet, apagar y encender la luz, medir la temperatura, la humedad, los campos magnéticos, etc.

# GRIETAS en MUROS

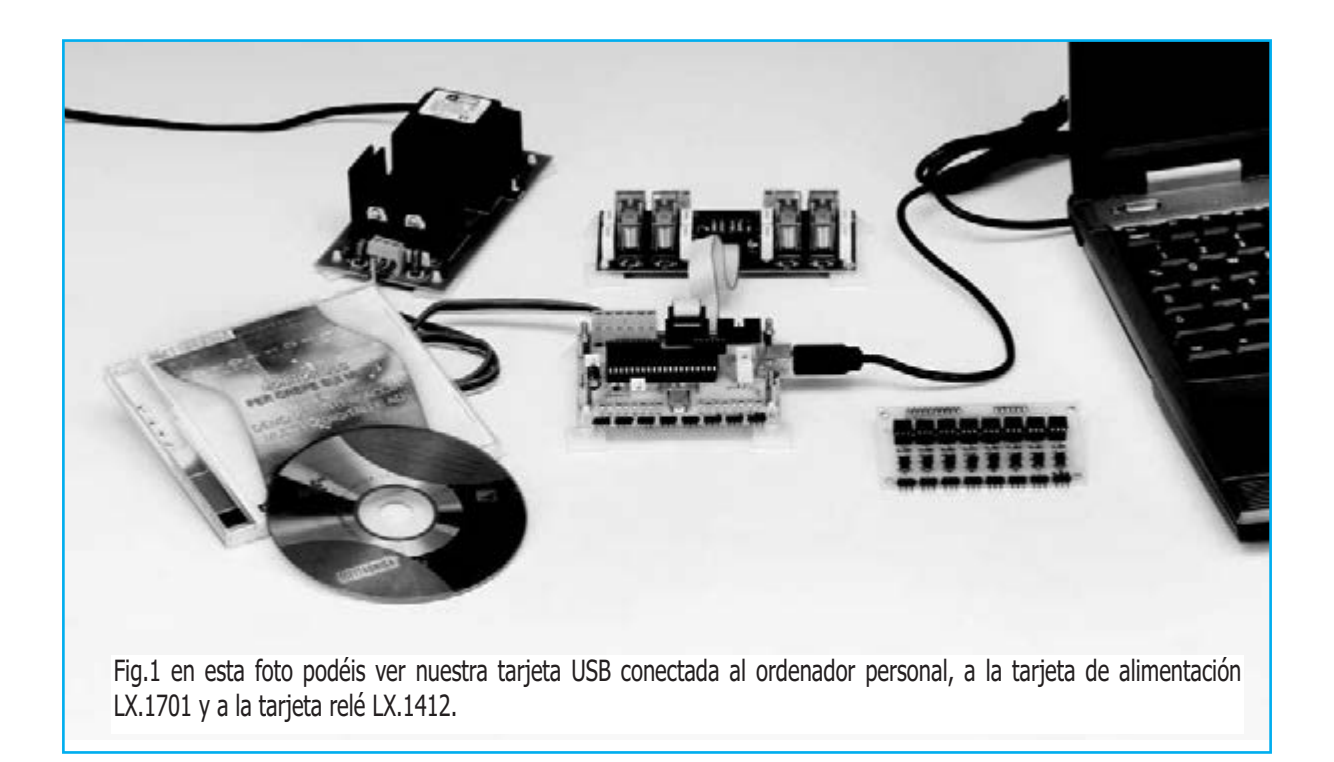

# **LISTADO DE COMPONENTES LX.1741**

 $R1 = 4.700$  ohm  $R2 = 470$  ohm R3 = 10.000 ohm R4 = 180 ohm R5 = 10.000 ohm R6 = 180 ohm R7 = 10.000 ohm R8 = 180 ohm R9 = 10.000 ohm  $R10 = 180$  ohm  $R11 = 10,000$  ohm  $R12 = 180$  ohm R13 = 10.000 ohm  $R14 = 180$  ohm R15 = 10.000 ohm  $R16 = 180$  ohm R17 = 10.000 ohm R18 = 180 ohm R19 = 390 ohm R20 = 1 megaohm R21 = 10.000 ohm R22 = 1.500 ohm C1 = 100.000 pF poliéster C2 = 100.000 pF poliéster C3 = 22 pF cerámico C4 = 22 pF cerámico C5 = 100.000 pF poliéster C6 = 1 microF. poliéster C7 = 100 microF. electrolítico DL1 = diodo led  $DS1 =$ diodo  $1N4150$ XTAL = cuarzo 20 MHz IC1 = CPU tipo EP1741 CONN.1 = conector USB  $CONN.2 = con. 5+5 pin macho$ CONN.3 = con.  $5 + 5$  pin macho CONN.A = con. 10 pin hembra  $NN.B = con. 6 pin hembra$ 

# $R1 = 10.000$  ohm R2 = 330 ohm R3 = 4.700 ohm R4 = 10.000 ohm R5 = 10.000 ohm R6 = 330 ohm R7 = 4.700 ohm  $R8 = 10.000$  ohm R9 = 10.000 ohm R10 = 330 ohm  $R11 = 4.700$  ohm R12 = 10.000 ohm R13 = 10.000 ohm  $R14 = 330$  ohm  $R15 = 4.700$  ohm R16 = 10.000 ohm R17 = 10.000 ohm R18 = 330 ohm  $R19 = 4.700$  ohm R20 = 10.000 ohm R21 = 10.000 ohm R22 = 330 ohm  $R23 = 4.700$  ohm R24 = 10.000 ohm R25 = 10.000 ohm R26 = 330 ohm  $R27 = 4.700$  ohm

**LISTADO DE COMPONENTES LX.1742**

Nota: todas la resistencias son de 1/8 watt.

OC1-OC8 = optoacopladores tipo 4N37

R28 = 10.000 ohm R29 = 10.000 ohm R30 = 330 ohm  $R31 = 4.700$  ohm R32 = 10.000 ohm

TR1-TR8 = NPN tipo BC.337

CONN.A = conn. 10 pin macho  $COMN.B = conn. 6$  pin macho

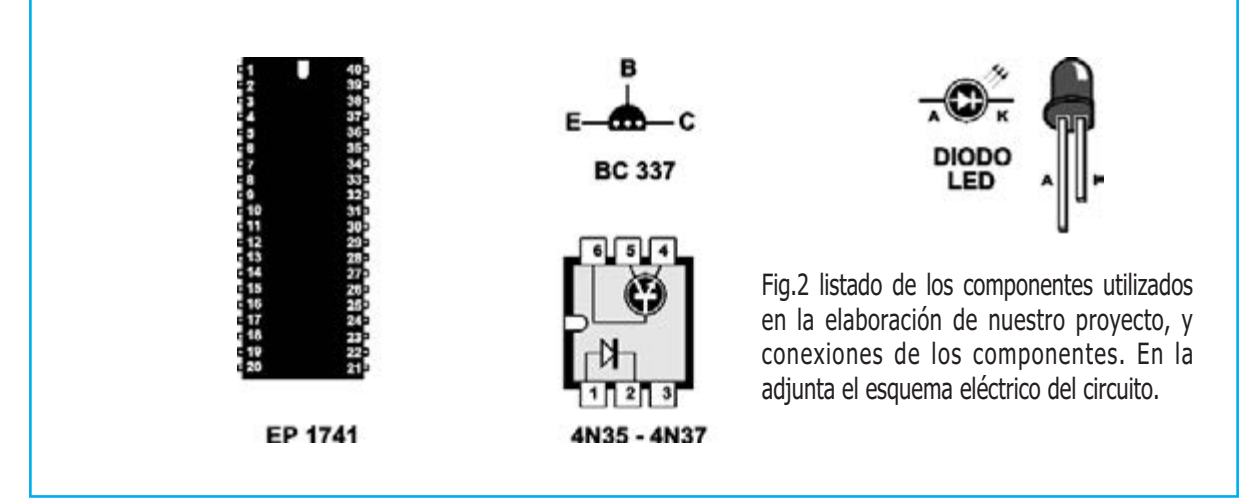

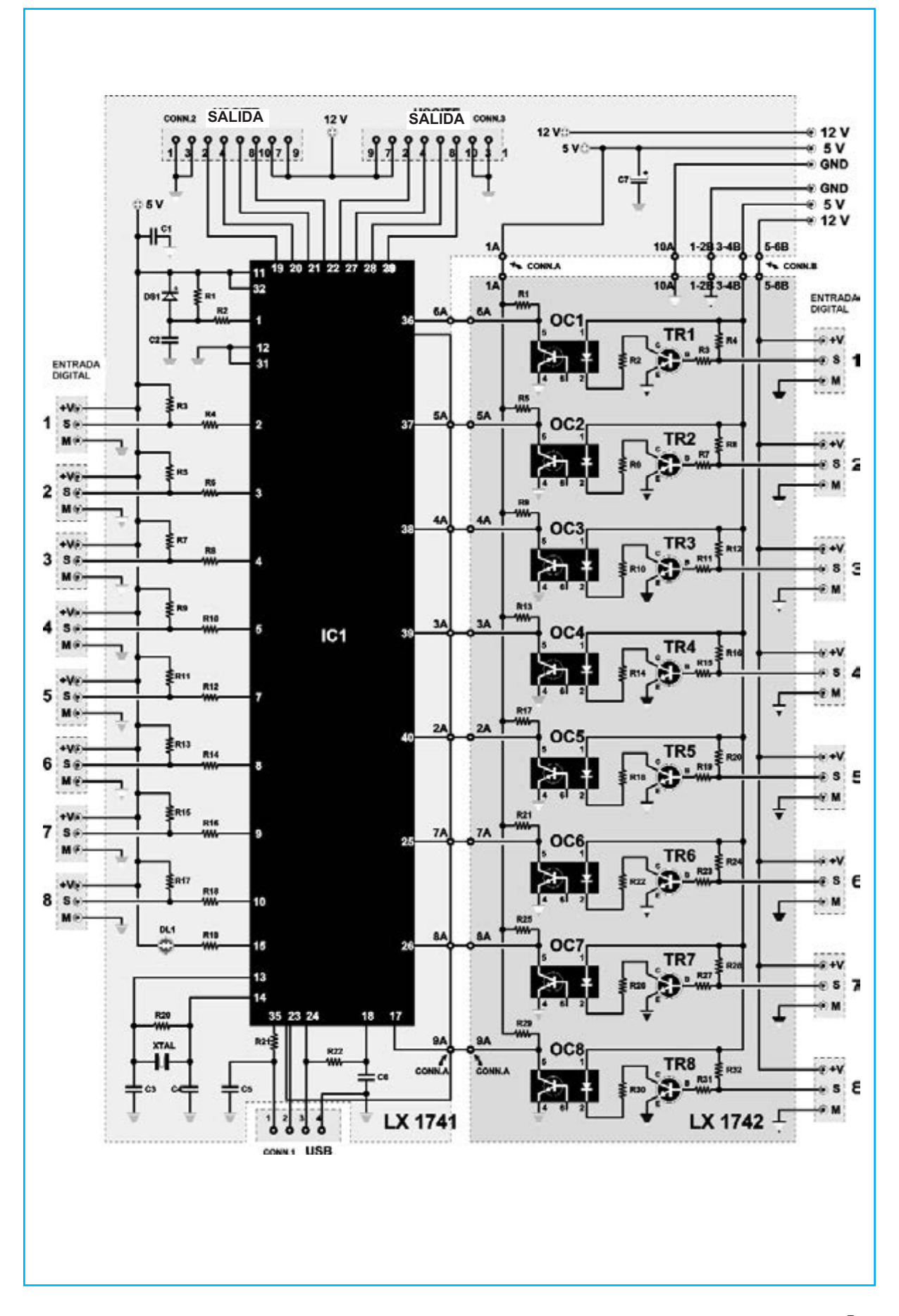

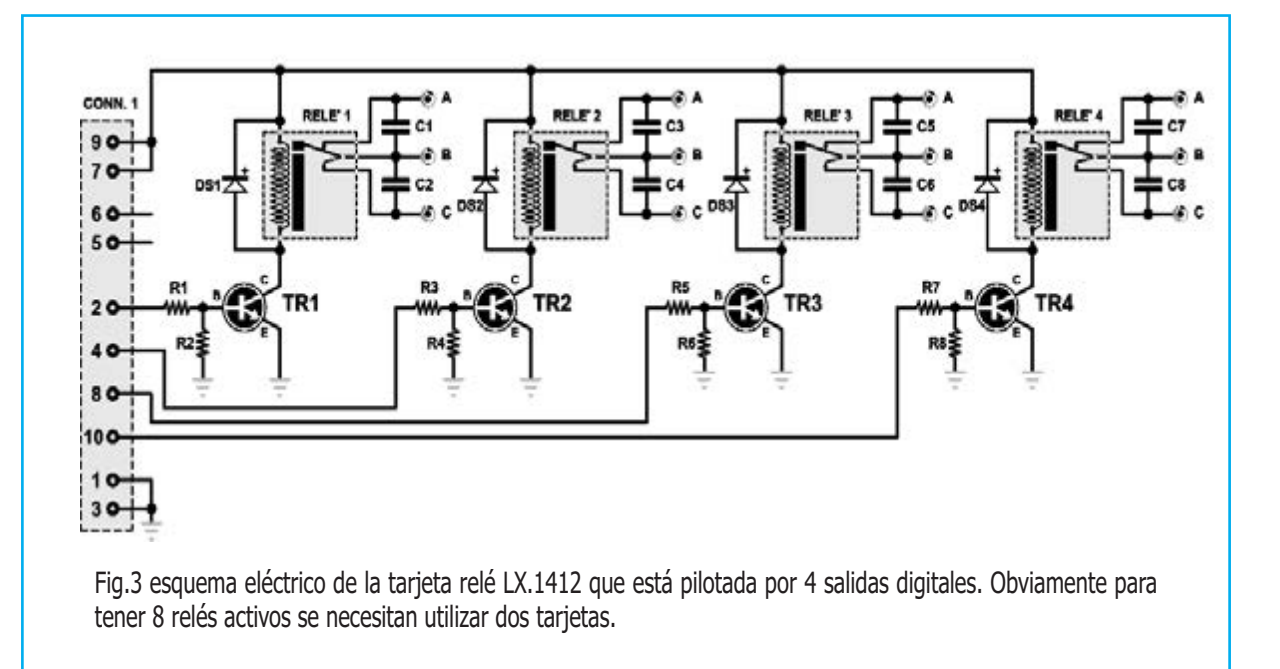

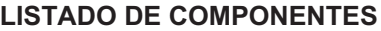

 $R1 = 4,700$  ohm  $R2 = 39.000$  ohm  $R3 = 4.700$  ohm  $R4 = 39.000$  ohm R5 = 4.700 ohm R6 = 39.000 ohm  $R7 = 4.700$  ohm R8 = 39.000 ohm

 $C1-C8 = 47,000$  pF pol. 400 V DS1-DS4 = diodos tipo 1N.4007 TR1 = NPN tipo BC.547 TR2 = NPN tipo BC.547  $TR3 = NPN$  tipo BC.547 TR4 = NPN tipo BC.547 RELE' 1-4 = relé 12 V CONN.1 = conector 10 polos

Todas las aplicaciones que os hemos sugerido sobre la interfaz LX.1734 son perfectamente compatibles con la que ahora os presentaremos a continuación, con la diferencia que, ahora tendréis una única rutina de recepción de la interfaz y otros instrumentos de control que subdividiréis con un programa estructurado.

Por otro lado, hemos realizado este nuevo proyecto con la tarjeta LX.1412 (ver Fig.3), porque es de gran utilidad para obtener una periférica con 4 relés, por tanto, con 4 interfaces se pueden utilizar 8 salidas digitales consiguiendo un total de 8 relés.

Gracias a la flexibilidad y a la modularidad que caracterizan a esta tarjeta, podéis "configurarla" a vuestro gusto en función de vuestras necesidades.

Como ejemplo, nosotros proponemos una aplicación que contiene una "demo" llena de

pequeños objetos virtuales, junto con un instrumento para la salud y la seguridad y una estación para controlar el estado de las grietas de los muros.

Para este propósito, recordamos a nuestros lectores más jóvenes que, Nueva Electrónica ha estado siempre a la vanguardia de la puesta a punto de instrumentos que revelan acontecimientos meteorológicos y sísmicos.

Queremos recordaros sobretodo nuestra estación sísmica capaz de registrar en tiempo real terremotos que se encuentran a una gran distancia. Lastima que estos aparatos no puedan predecir la tragedia antes de que ocurra.

La sugerencia que en esta ocasión os proponemos es particularmente interesante, ya que si tenemos alguna preocupación sobre la estabilidad de la casa, esta nos permite tener bajo control hasta 8 grietas a la vez.

En realidad, son muchas las causas que pueden provocar el estado ruinoso de la estructura de una casa, sin necesidad de un terremoto, pudiéndose ver sus grietas: es el caso, por ejemplo, de casa edificadas sobre terrenos aluviales tendentes a expandirse y contraerse, debido a condiciones climáticas de humedad o sequedad.

En las paredes donde hay hierros o estructuras unidas estas tensiones provocan la aparición de grietas, que con el paso del tiempo se alargan de 1mm, a 2mm, etc.

Aunque este proceso es perfectamente visible, adquiere un particular interés su supervisión en el tiempo por medio de sensores, que nos envían los datos a un ordenador, memorizándolos y elaborando un seguimiento evolutivo.

Obviamente, si apreciamos que existe un incremento del fenómeno debemos se conscientes de prevenir la terribles consecuencias, y por tanto debemos acudir a un perito o arquitecto para que realice una inspección.

# **ESQUEMA ELÉCTRICO**

Todo el circuito esta basado en el microcontrolador de Microchip, pic 18F4553, que además de tener 8 entradas y 8 salidas digitales, tiene también 8 entradas analógicas de 12 bit de resolución.

Como podéis observar en el esquema eléctrico (Fig.2), hemos insertado en las entradas optoacopladores OC1 – OC8, para desacoplar las entradas digitales, de tal modo que queden completamente aisladas galvánicamente de la masa del PC y trabajar con mayor seguridad.

Para cada sensor la entrada cuenta con una tensión de alimentación, una masa y una entrada digital.

Para cada entrada analógica hay una alimentación de +5 voltios, con la función de alimentar a un sensor más la masa, y obviamente la entrada analógica.

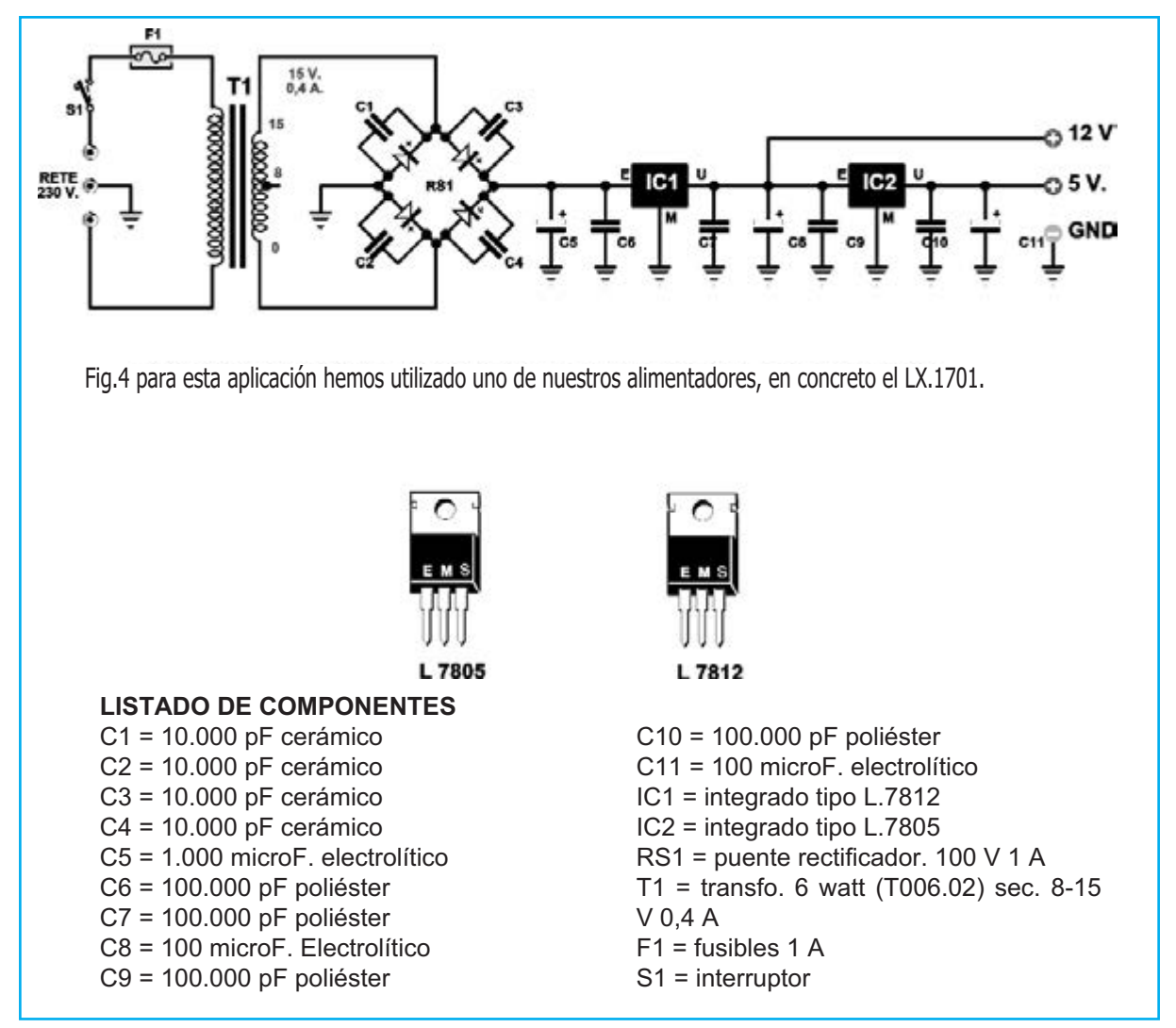

Por tanto, es posible utilizar un cable apantallado con dos hilos para que conecten cualquier sensor al circuito.

Las salidas van directamente a los dos conectores de cable plano de la tarjeta relé LX.1412 (ver Fig.3), creada para el control de 4 ó 2 canales LX.1409.

#### **Nota:**

*Como os hemos explicado, se puede conectar conectar 2 tarjetas relé LX.1412 a la tarjeta de la interfaz USB. LX.1741.*

La señal que llega desde el microcontrolador IC1 hará entrar en conducción el transistor que alimenta la bobina del relé, activándolo o desactivándolo a través del transistor.

La entrada USB, como ya sabréis, tiene 4 contactos de los cuales dos son los datos denominados D+ y D-, el tercero contiene los 5 voltios y el cuarto la masa.

# **Nota**:

*Quien desee más información sobre la configuración del puerto USB, aconsejamos la lectura del artículo "Tarjeta USB para 1000 aplicaciones", publicado en la revista N.291.*

En este caso hemos preferido alimentar la tarjeta y la interfaz con un alimentador "autónomo", de tal manera que el alimentador del PC no se "sobrecargue", y evitando así que no pueda suministrar corrientes elevadas.

El alimentador es muy sencillo (ver Fig.4). Esta compuesto por un trasformador reductor, un puente rectificador, a quien están conectados los condensadores (del C1 al C4), para que disminuyan los problemas de conmutación que se generan durante su funcionamiento, un condensador de filtrado (ver C5), y dos integrados estabilizadores (ver IC1-IC2) que, aplicados en un aleta de refrigeración suministran las dos tensiones de +5/+12 voltios perfectamente estabilizadas.

# **REALIZACIÓN PRÁCTICA**

El circuito que hemos realizado es de unas dimensiones determinadas para poder introducirlo fácilmente en el interior de cualquier caja industrial.

Comenzad por montar los componentes en la

tarjeta base LX.1741, iniciando por las resistencias (del R1 al R22) y luego por el cuarzo XTAL (ver fig.5)

Os recordamos que, debéis fijar con un poco de estaño el cuarzo XTAL en el impreso, después de haberlo tendido sobre la superficie.

Tened cuidado de no usar demasiado estaño a la hora de soldar los componentes.

Debéis acostumbraros a tener cerca una esponja húmeda, que nos ayude a mantener limpia la punta del soldador: para ello, será suficiente frotar la esponja sobre la punta.

Luego, insertaréis los condensadores cerámicos y de poliéster y, por último, el condensador electrolítico polarizado C7, poniéndolo en posición horizontal respecto al circuito impreso (ver Fig.5).

Os queda por introducid el led DL1 que sirve para verificar el estado: para ello, os recomendamos doblar en L los terminales K (Cátodo) y A (Ánodo) del diodo, antes de soldar sus extremos.

A continuación, insertad el zócalo para el microprocesador y el conector especial para USB (ver CONN1 a la derecha en la Fig.5).

Montad, por tanto, los dos conectores CONN2 y CONN3 para las salidas digitales que controlan la tarjeta relé LX.1412, y los dos bornes conectados con las diferentes alimentaciones. Por último, montad los 8 conectores triples para las señales analógicas.

Después de haber soldado y cortado los terminales pasar a la segunda interfaz dedicada a las 8 entradas digitales, denominada LX.1742 (ver fig.6).

Para elaborar una tarjeta pequeña hemos usado resistencias de 1/8 Watt, que deberéis introducir en la posición que se señala en la serigrafía.

Luego, insertad los transistores (del TR1 al TR8) de manera que el lado plano de su cuerpo esté dirigido hacia arriba (ver Fig.6).

Después, continuad con los zócalos, en los cuales se dispondrán los 8 optoacopladores, del OC1 al OC8, y de los 8 conectores de las entradas digitales.

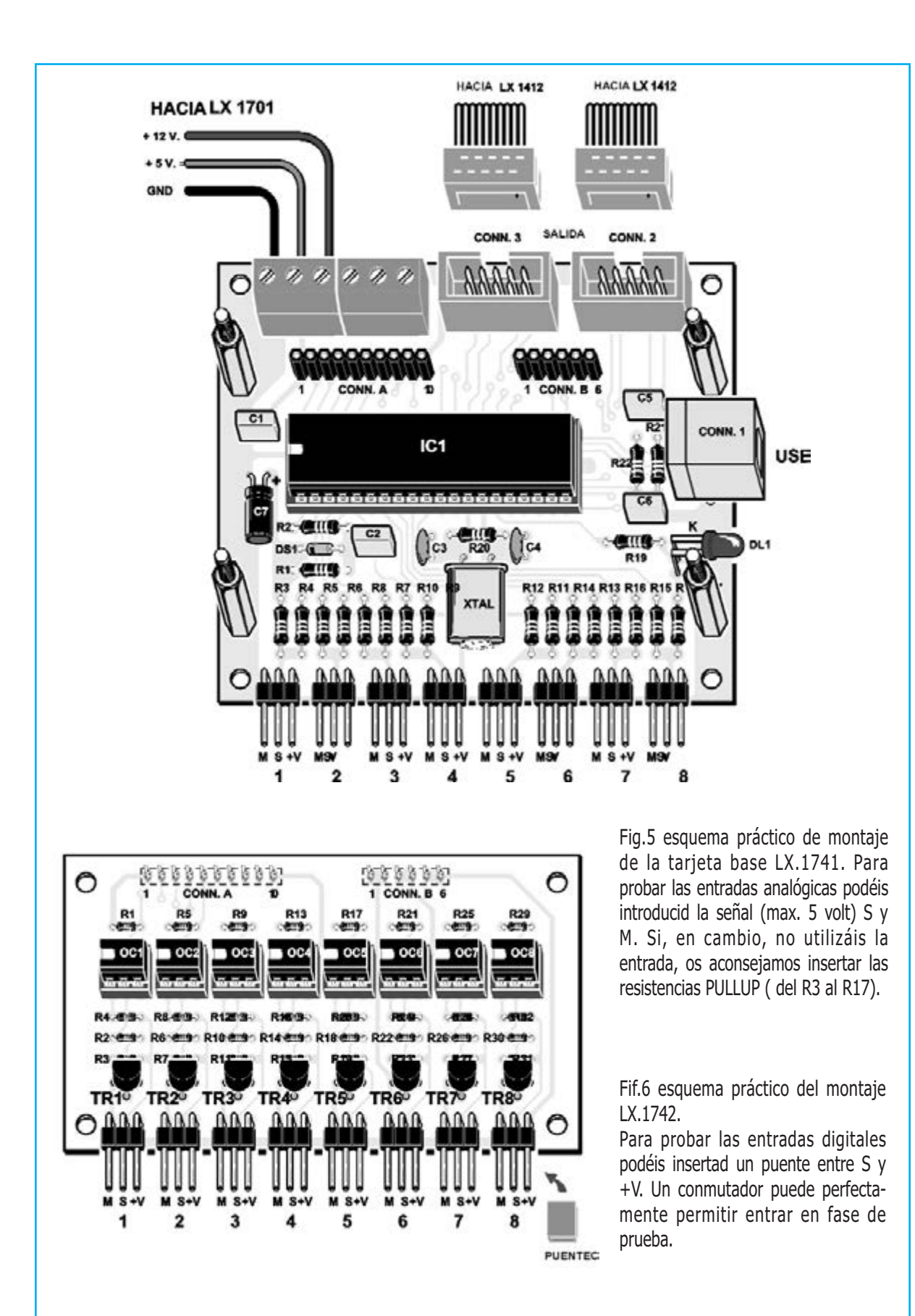

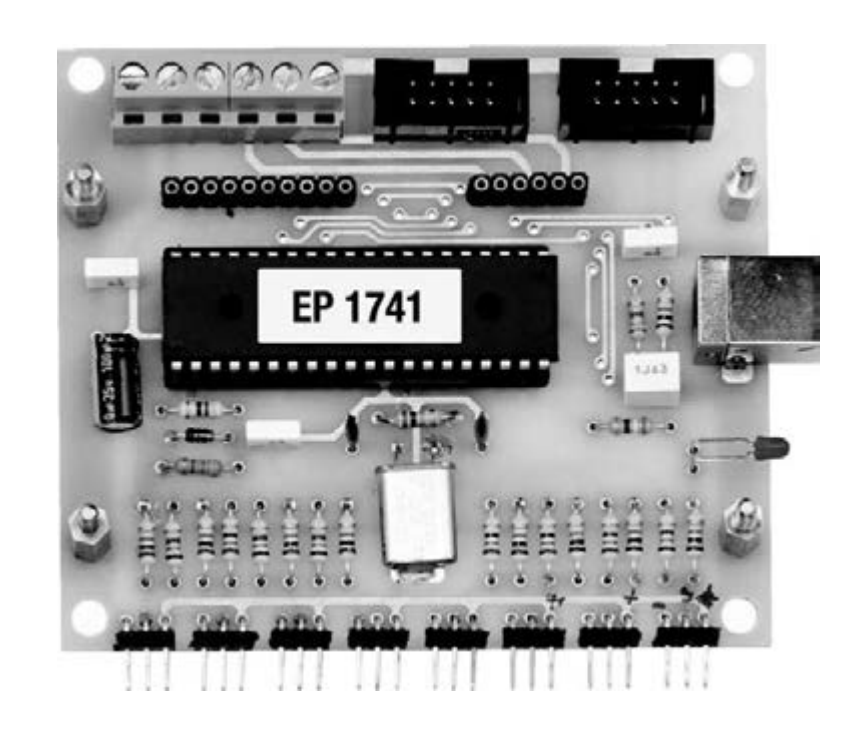

Fig.7 foto de la tarjeta base LX.1741 con el montaje completo

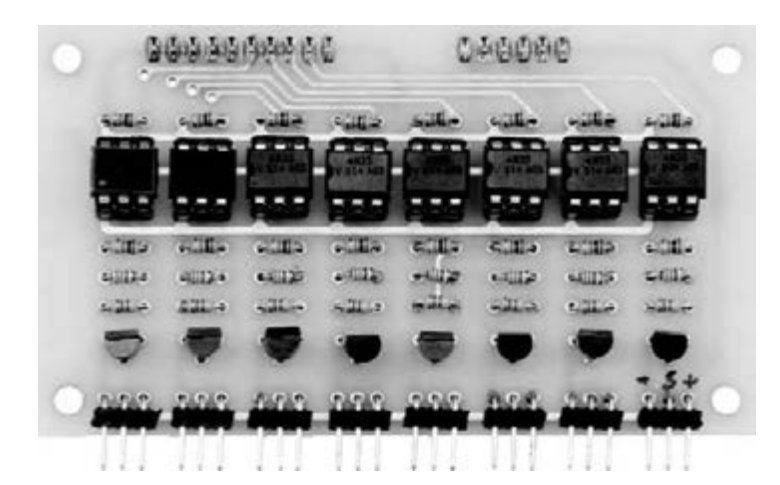

Fig.8 en esta foto os mostramos la tarjeta LX.1742, la cual debereis fijar en la tarjeta base LX.1741 tal y como se expone en la Fig.12, antes de realizar la conexión entre el circuito de alimentación LX.1701 y la tarjeta relé LX.1412.

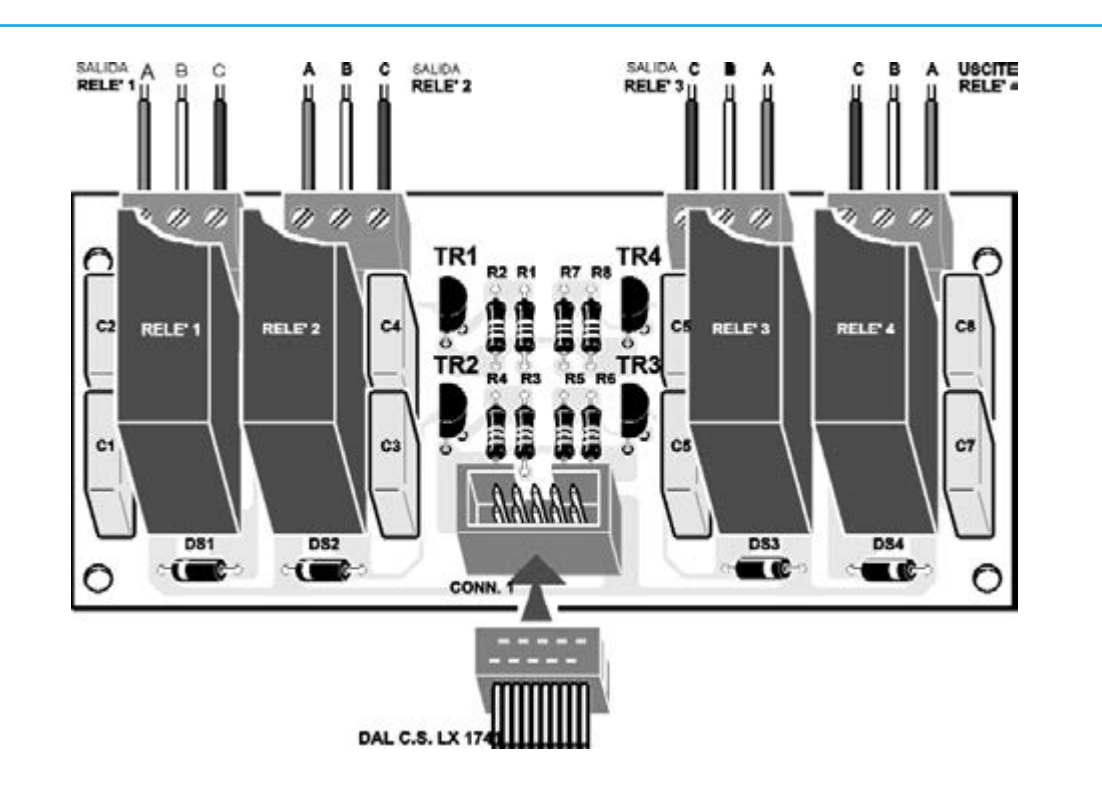

Fig.9 esquema práctico del montaje de la tarjeta relé LX.1412. Las salidas a relé aumentan la calidad de la interfaz, garantizándose el aislamiento galvánico respecto a la tarjeta y el PC. Además, en el punto común B es posible aplicar cualquier tensión, incluso, alterna hasta los 3 Amperios de carga.

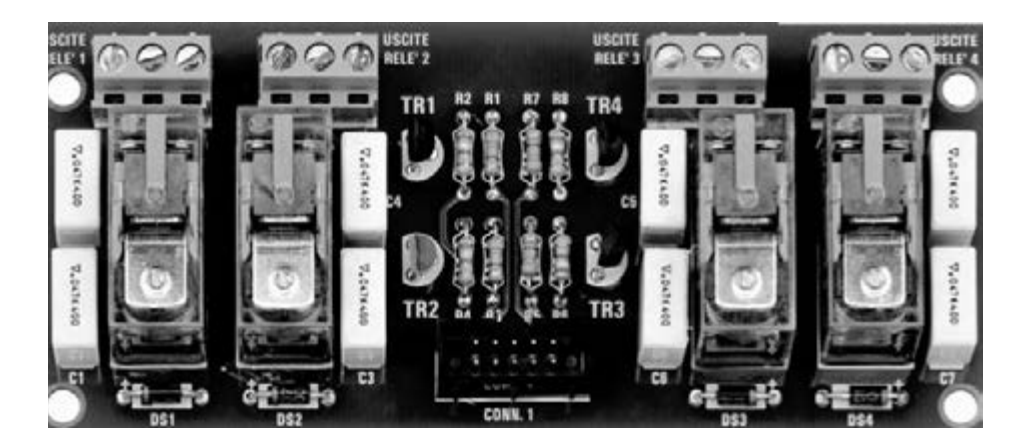

Fig.10 el conector que une la tarjeta relé a la interfaz USB tiene una muesca de inserción, por lo que la única forma de invertir el sentido de introducción sería forzándolo. La conexión con el sensor se realiza por medio de prácticos bornes.

*NUEVA ELECTRONICA* / <sup>13</sup>

Soldad los terminales en la otra parte del impreso, e insertad los conectores A y B que sirven para llevar las señales digitales a la CPU.

# **LA TARJETA RELÉ**

En la Fig.9 hemos reproducido el esquema práctico de la fase relé LX.1412, que utiliza 4 relé.

Comenzad con el montaje insertando el conector CONN.1, dirigiendo su muesca de referencia hacia las resistencias, que montaréis seguido al circuito impreso.

A continuación, montad los diodos DS1-DS2, dirigiendo hacia el conector su banda negra que hay sobre su cuerpo, mientras que los diodos DS3-DS4 dirigís su banda hacia la derecha.

Para completar esta fase, soldad en el circuito impreso los condensadores de poliéster y los cuatro transistores, dirigiendo hacia la izquierda el lado plano de su cuerpo.

Finalmente, introducid los 4 relés y los bornes de salida de 3 polos.

#### Nota:

*El circuito LX.1412 está previsto para aplicaciones que utilicen 4 + 4 relé, que activen cualquier periférico que esté galvánicamente separada.*

#### **EL ALIMENTADOR**

Para la alimentación de este proyecto hemos utilizado el LX.1701 (ver Fig.4), realizado para nuestro Generador DDS, y publicado en la revista N.277, es capaz de suministrar tensiones estabilizadas de 12 y de 5 voltios.

Como podéis ver observando la Fig.11 se trata de un circuito muy sencillo.

En la parte más compleja se tiene que fijar los dos estabilizadores IC1-IC2 en la aleta. A continuación se introducen los terminales en los orificios que hay en el impreso, soldándolos de tal modo que la aleta este bien sujeta a este último: fijadla por tanto con un poco de silicona o adhesivo.

Después, introducid los condensadores cerámicos, de poliéster y los electrolíticos, respetando la polaridad, e insertad el puente rectificador de tal manera que el lado de su cuerpo que está señalo con un + esté dirigido hacia abajo (ver Fig.11).

Acoplar el trasformador en los orificios predispuestos en el impreso y sujetadlo bien con los tornillos que os facilitamos. Luego montad los conectores para conexión con los cables de 230 Voltios, el fusible de seguridad F1, el interruptor, para las dos tensiones de servicio de 5 y 12 voltios y la masa.

#### **SOFTWARE del DEMO**

El interface USB LX.1734 publicada en la revista N.291, necesitaba unos drivers específicos para su funcionamiento.

Esta interface también utiliza unos drivers específicos, pero como el autor del hardware es el mismo, quien haya adquirido el LX.1234 y ya tenia los drivers, podrá utilizarlo tranquilamente.

Para aquellos, que en cambio, ven está tarjeta por primera vez les recordamos que en el CD-Rom, denominado CDR1741, hay tres carpetas:

**driverCCS**: contiene los driver que sirven para manejar el interface USB.

**Paquete:** contiene el programa de muestra para instalar en el PC.

**Fuente**: para aquellos que quieran modificar el programa con pretensiones o aplicaciones diferentes a las nuestras.

#### **Como INSTALAR los DRIVER**

Para instalar los driver deberéis introducir el CD-Rom CDR1741 en el lector de vuestro PC, con XP home edition o XP profesional.

Luego, conectad el cable USB a la tarjeta de la interfaz en una de las puertos libres del PC, abriéndose la ventana que aparece en la Fig.16; responder a todo afirmativamente hasta que os aparezca "fin de la instalación", entonces lo cerraréis.

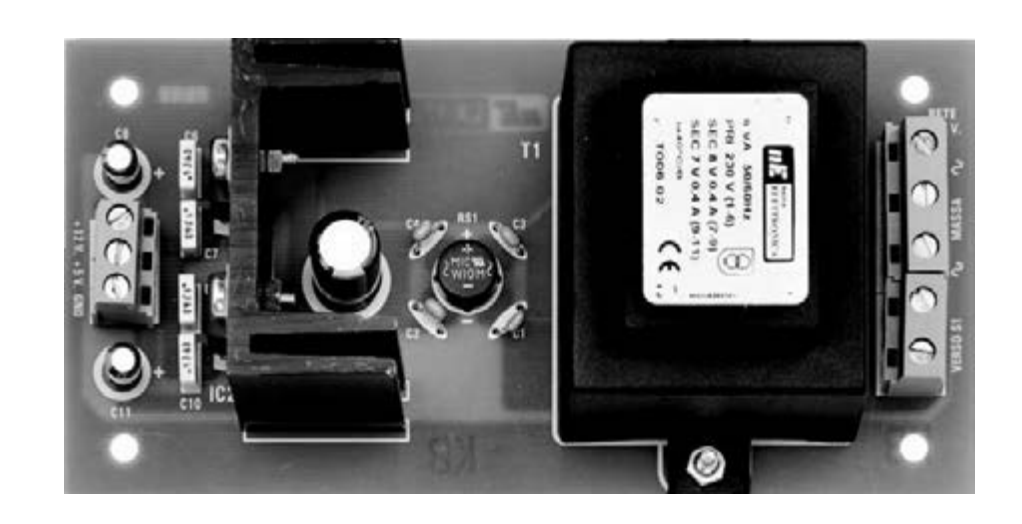

Fig.11 el alimentador LX.1701, creado para el Generador DDS, suministra las dos alimentaciones adaptas a la tarjeta USB, por medio de dos estabilizadores. Montados en una aleta pueden suministrar hasta 1 Amperio de corriente: siendo más de lo que se necesita en la mayoría de las aplicaciones.

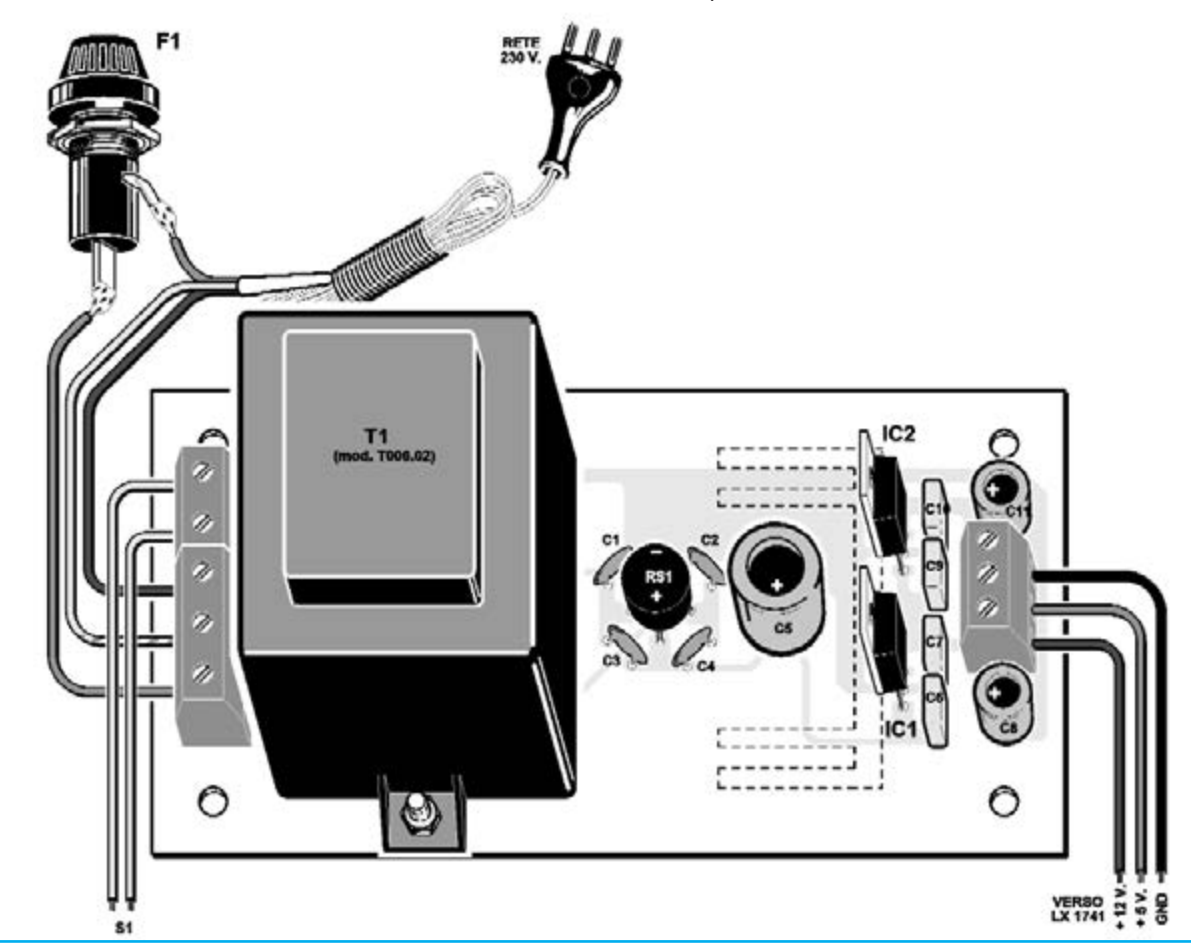

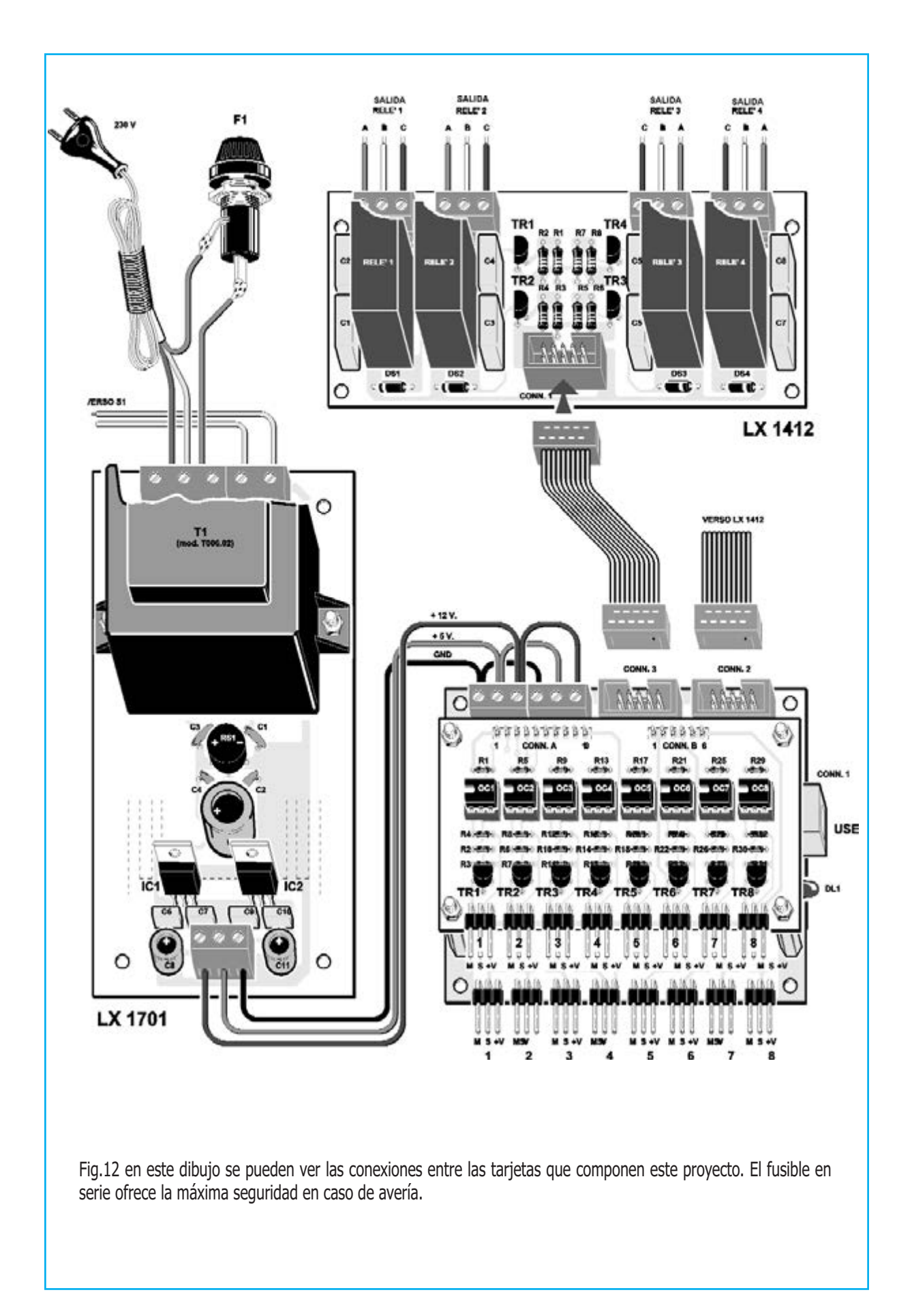

Os aconsejamos quitar el USB y reiniciar el ordenador.

Una vez reiniciado y reconectado el USB: deberéis escuchar un sonido que nos indica que todo esto correcto. Si queréis cercioraros de que la interfaz funciona correctamente, podéis usar el programa hiperTERMINAL, disponible en windows XP, asociando, sencillamente, a la COM de vuestro PC, el número COM que viene asociado al USB.

Si ejecutáis el hiperTERMINAL, veréis circular todas las entradas AD y D con su estado lógico actual.

Llegado a este punto, podéis comenzar la instalación del programa.

#### Nota:

*para conocer el número COM debéis ir inicio y panel de control. Luego seleccionad las siguientes opciones Sistema, Hardware y Serial. Os aparecerá "COM5 ó 6....", información que deberéis introducir en futuras aplicaciones de la interfaz USB.*

#### **Como instalar el programa DEMO "Monitorizar las grietas de los muros"**

Seleccionad la carpeta paquete del CDR1741 (ver Fig.16), haced click en Setup y responder en todo OK hasta llegar al final de la instalación.

Para activar el programa destinado a monitorizar las grietas en los muros, debemos seleccionar Programas y, en la lista que aparecerá, clickad en USBPLCCom.exe.

Se abrirá una ventana (Fig.18) en la cual podéis leer arriba "Serial para usar", relativo al puerto COM, una ventana más grande en la que se pueden ver "lecturas ejecutadas" por la USB, 8 led azules que prueban las entradas digitales "Encendido" o "Apagado". Por otro lado, a la derecha podemos ver, una tabla con 2 columnas con 8 datos, en los cuales se puede ver en tiempo real los valores relativos al código binario (0-4096) y a los voltios según la relación:

#### **Volt = (5 x nbit da USB) / 4096**

Os recordamos que las entradas analógicas digitales son de 12 bit, por lo que el número binario máximo es 4096. La mínima resolución teórica en voltios que se puede leer, es calculada con la siguiente fórmula:

## **Volt = (5 x 1bit) / 4096 = 0.0012207**

En la ventanas que hay a partir de la Fig.18 también se pueden ver los microinterruptores virtuales, gracias a los cuales es posible activar o desactivar el relé propuesto como salida (ver tarjeta relé LX.1412 en la Fig.3).

Lo primero que debéis hacer es seleccionar el puerto COM, y a continuación, haced click en la opción "Abrir serial" (ver Fig.20).

En la ventana "lecturas ejecutadas" se verán los valores de las entradas digitales, las entradas analógicas y estado de las salidas.

Si queréis guardar los datos en el PC, ir a la opción Guardar Datos, y cambiar el slider a un tiempo variable de 1 a 10 segundos.

#### Nota:

*naturalmente, entre otras cosas, podéis modificar la fecha y hora, operación que podéis realizar fácilmente con la fuente del programa.*

Para probar una de las 8 entradas digitales de vuestra tarjeta USB LX.1742, cortocircuitad el central de su conector, distinguido por la letra S (Señal) con + 5 voltios (ver Fig.6): veréis encenderse el led virtual correspondiente (ver Fig.20).

Si cambiáis el puente a otra entrada veréis el mismo efecto sobre el led correspondiente.

Para probar una de las 8 salidas, conectad una de las dos interfaces relé LX.1412 (ver Fig.12), y con el ratón haced click en deep, moviéndolo de abajo arriba.

Sentiréis clickar los relé mecánicamente sin problema.

Si queréis pasar a la fase de monitorización de las grietas que hay en el muro, deberéis ir sobre la opción "Medir" del menú que hay en la parte superior, para hacer aparecer la ventana que podemos ver en la Fig.23.

En la casilla de la izquierda aparecerá la medida que ha realizado el sensor, que en nuestro ejemplo es de unos 45mm.

#### **Nuestros económicos sensores**

Lo que os proponemos son sensores económicos formados por potenciometros deslizantes de 10 K lineales (recordad que en los deslizantes la letra B corresponde a "lineal", mientras que en los potenciómetros rotativos indica "logaritmo"), un tornillo de 40mm de longitud y un cursor como herramienta de medida.

Para proceder a la medición de una grieta, os aconsejamos realizar dos pequeños orificios de 5mm de diámetro a cada lado de la ella, introduciendo en uno un tornillo y en el otro el cursor móvil (ver figg.14-15).

Insertad los cables en los conectores de 3 pin que hay en la tarjeta interfaz USB LX.1741, y veréis aparecer en la pantalla los valores de la apertura de los diferentes deslizantes en tiempo real: para que todo sea más real, hemos construido un animación (ver fig.24) que hace referencia a una grieta monitorizada surgiendo diversas opciones: grieta 1, grieta 2. Con nuestros deslizantes podemos verificar grietas de hasta 45mm de longitud.

Obviamente la gran virtud del USB es la de poder acoplar la interfaz en "CALIENTE". Guardad los datos, sacad el interface del PC y volverla a reconectar pasado unos días, salvando nuevamente los datos para poderlos comparar con los resultados de la vez anterior.

Los archivos se distinguen por un nombre compuesto por la fecha (que corresponde con el día, mes y año) seguido por txt: por ejemplo: fecha 16-12-2009.txt.

Estos archivos pueden ser leídos por cualquier editor de texto.

Esto expone a las construcciones a tensiones que pueden provocar grietas más o menos importantes, que deben ser vigiladas.

#### **Alguna información más**

las tarjetas interface LX.1741-LX.1742 son perfectamente compatibles con los software utilizados en la anterior LX.1734.

Por tanto, podéis conectar sin problemas la LX.1741 y abrir, por ejemplo: el programa del termómetro o del UVA/B sin que haya ningún problema de funcionamiento.

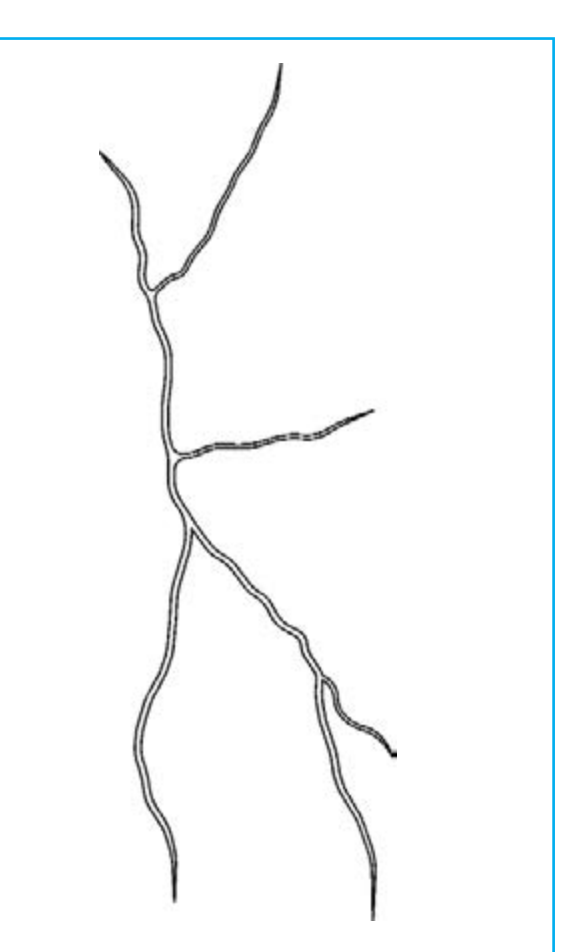

Fig.13 una grieta en la pared puede que no signifique nada, pero no obstante, puede ser el comienzo de una grave situación: algunas casas se han construido sobre terrenos aluviales o sobre terrenos que no son muy compactos.

Llegados a este punto, debemos subrayar dos o tres cosas respecto a los datos suministrados por la tarjeta.

Las diferentes entradas digitales se prueban de la siguiente manera:

# **Tabla N.1 ENTRADAS DIGITALES**

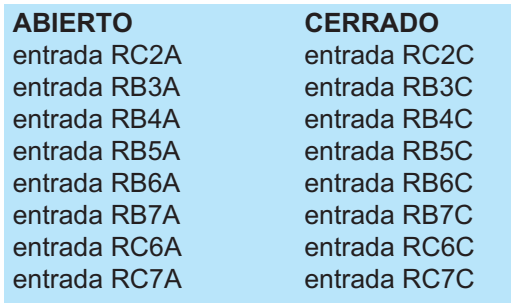

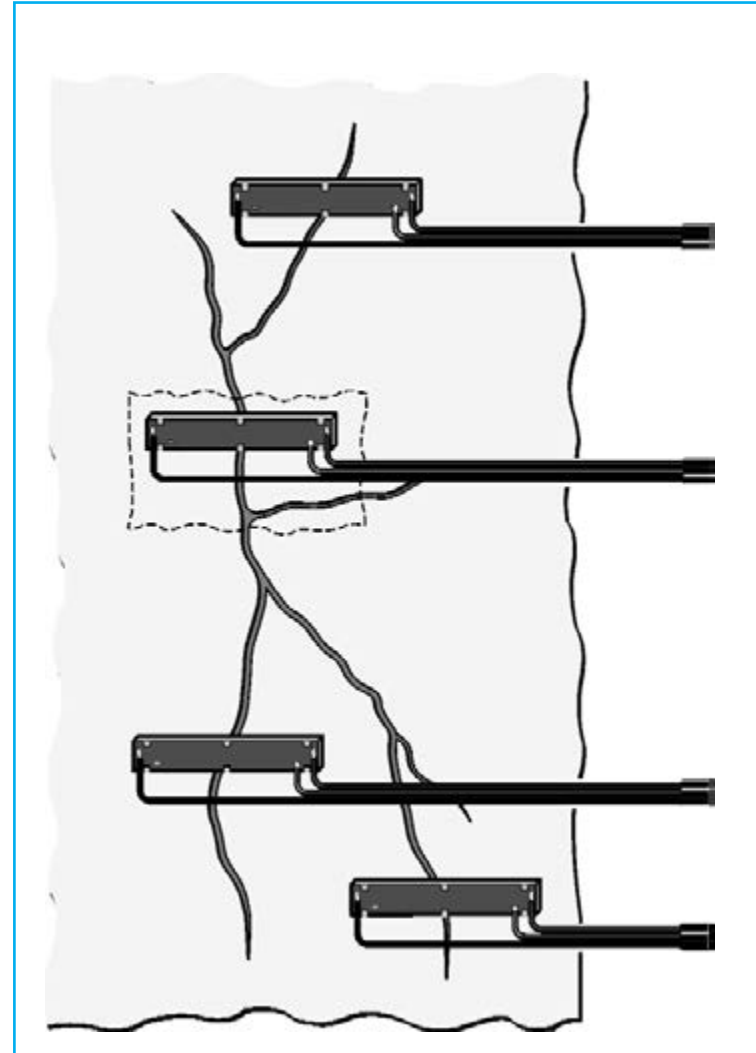

Fig.14 para obtener resultados, hemos utilizados sensores creados con sencillos potenciometros deslizantes.

Obviamente, para grietas superiores a los 45mm de longitud es necesario cambiar de sensores.

Fig.15 para utilizar un deslizante de sensor, es necesario realizar un orificio a cada lado de la grieta.

También con algo de yeso, podéis utilizar dos pequeños tubos del diámetro justo para meter el cursor y los tornillos.

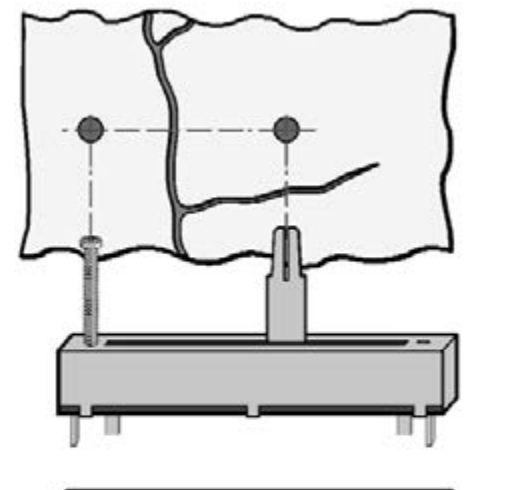

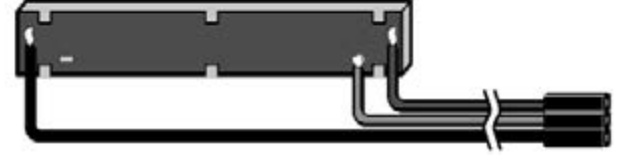

--I P T -------- APERT -----If In tr(codice RB) T en elect Ca e In tr(codice RB) Ca e In tr(codice RB3A) Ima e Picture Ima e it. i tima e (). Picture Ca e In tr(codice RB4A)  $\lim_{x \to 0}$  e2. Picture  $\lim_{x \to 0} e$  it. i time  $e$  (). Picture Ca e In tr(codice RB5A) Ima e3. Picture Ima e it. i tIma e (). Picture Ca e In tr(codice RB6A) Ima e4. Picture Ima e I t . I tima e (). Picture Ca e In tr(codice RB7A) Ima e5. Picture Ima e i t. i tIma e (). Picture End elect End If

```
If In tr(codice RC) T en
elect Ca e In tr(codice RC)
Ca e In tr(codice RC6C)
Ima e6.Picture Ima e i t . i tIma e (2).Picture
Ca e In tr(codice RC7C)
Ima e7. Picture Ima e i t. i tIma e (2). Picture
Ca e In tr(codice RC2C)
Ima e8. Picture Ima e i t . i tima e (2). Picture
End elect
End If
```
Si el código enviado por la USB es, por ejemplo, RC6C significa que la entrada está cerrada; si, por el contrario, de la USB nos llega el código RC6A quiere decir que la entra está abierta.

# **Tabla N.2 ENTRADAS ANALÓGICAS**

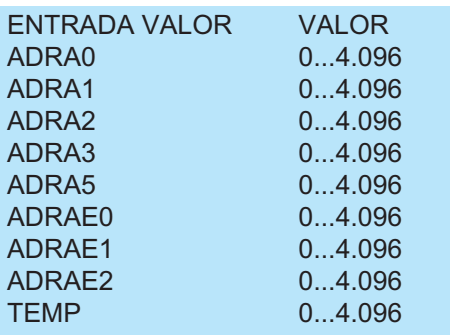

Como podéis ver, en la variable:

grieta(5) = ascnumero (código\$)

Insertamos el valor digital dentro de la línea código\$ (por ejemplo "ADRA5 = 2034").

Una función denominada ascnumero cortará los caracteres diferentes del número digital y los memorizará en la variables indicada grieta(5).

```
If In tr(codice ARA) T en
elect Ca e In tr(codice A RA)
Ca e In tr(codice A RA0)
crepa() a cnumero(codice)
Tet.Tet crepa()
Ca e In tr(codice A RA)
crepa(2) a cnumero(codice)<br>Te t2.Te t crepa(2)
Ca e In tr(codice A RA2)
crepa(3) a cnumero(codice)
Te t3. Te t crepa(3)
Ca e In tr(codice A RA3)
crepa(4) a cnumero(codice)
Te t4. Te t crepa(4)
Ca e In tr(codice A RA5)
crepa(5) a cnumero(codice)
Te t5.Te t crepa(5)
End elect
End If
```
Escribiéndolo en una casilla de texto Text5.text, la podréis visualizar.

Tabla N.3 OUPUT DIGITAL

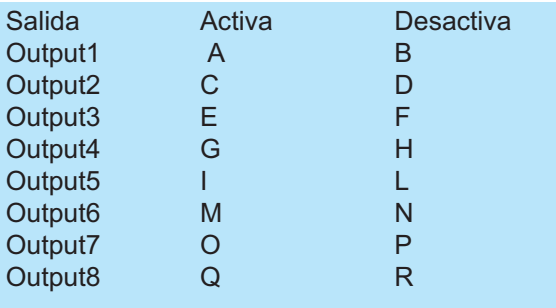

Cada tecla del microinterruptor se activa con este código. En particular este código hace referencia al segundo minideep.

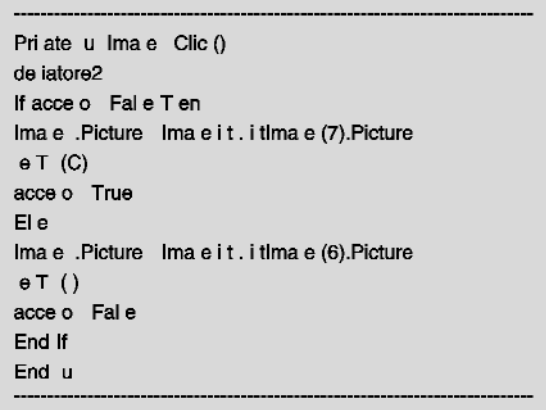

Esta orden avisa a la rutina que vemos a continuación. Envía a la tarjeta USB la letra C para "decir" que encienda el relé número dos. Si enviase al letra D "diríamos" a la tarjeta que desactivase el relé número dos.

Priate u (tttrin A trin) tra mette una trin a (t t trin) ulla porta eriale dopo a erla impacc ettata in un uffer di yte im Byte ToBe ent A on im entByte A on im Buffer() A Byte im i A on If eriale.Port pen Fal e T en re pon e Bo ( de i aprire la comunica ione  $\mathbf{A}$ o Critical efaultButton2 e tione eriale) If re pon e e T en utente ce lie il pul ante. e a e Immettere un alore da a 3 Impo ta il me a io.

Naturalmente, nosotros solo hemos hecho algunas aplicaciones utilizando este software con nuestra interfaz, por ejemplo, como si fuese un centralita sismográfica, etc.

Os dejamos a vosotros que penséis en otras posibilidades que se adapten a vuestras necesidades.

# **PRECIO DE REALIZACIÓN**

**LX.1741:** Todos los componentes necesarios para la realización de la tarjeta base de la interface(ver. Fig.5), junto con el circuito impreso y el CD-Rom con el programa (CDR.1741):............................................60,00e

**LX.1742:** Todos los componentes necesarios para la realización de la tarjeta de entradas digitales (ver fig.6), junto con el circuito impreso:...................................................31,95e

**LX.1701:** Alimentación (ver. Fig.11):.......37,60e

**CS. 1741:** Circuito impreso LX.1741:......13,80e

**CS. 1742:** Circuito impreso LX.1742:........9,20e

**CS. 1412:** Circuito impreso LX.1412:........9,80e

**CS. 1701:** Circuito impreso LX.1701:......16,74e

**ESTOS PRECIOS NO INCLUYEN IVA** 

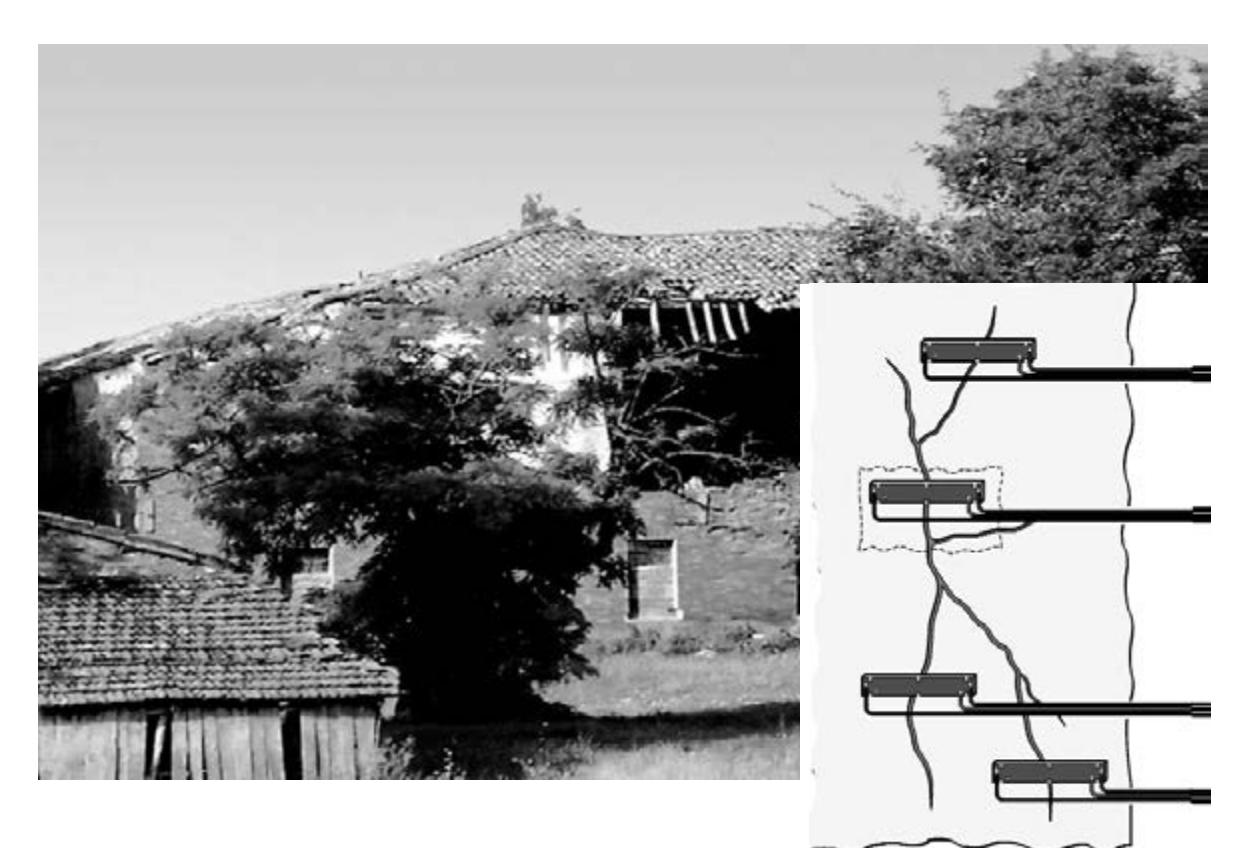

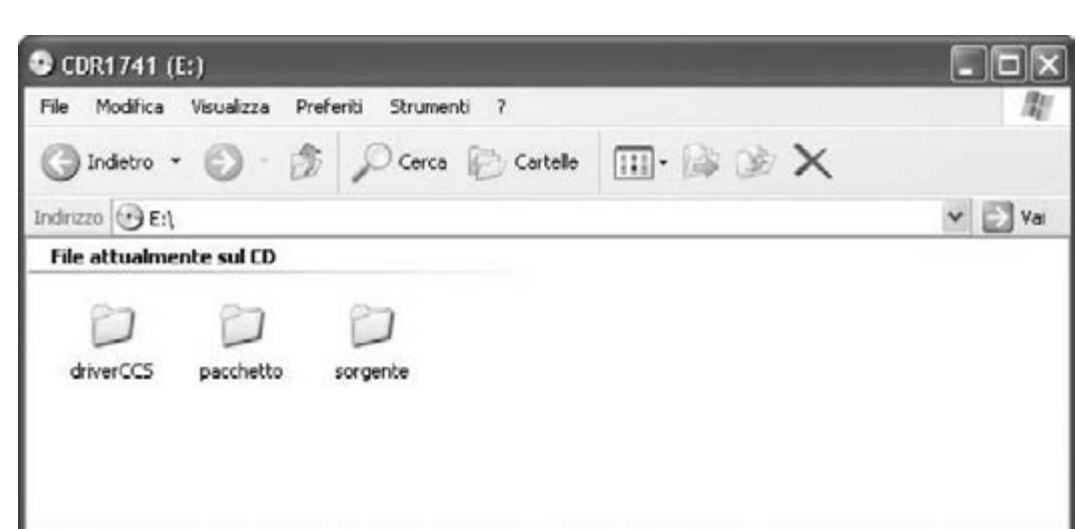

Fig16. insertad en el lector DVD o CD-Rom denominado CDR1734, que os suministraos junto con la interface USB LX.1734.

Hemos dividido en el CD-Rom en 3 carpetas principales. Carpeta driverCCS: donde están los driver para el funcionamiento del USB con el ordenador, que opera con XP. La carpeta Fuente: donde esta la fuente del programa aplicativo. Carpeta Paquete: donde está el programa listo para ser instalado en el ordenador. Para comenzar con la instalación del programa, haced click en el icono "setup.exe" en el interior de la carpeta elegida.

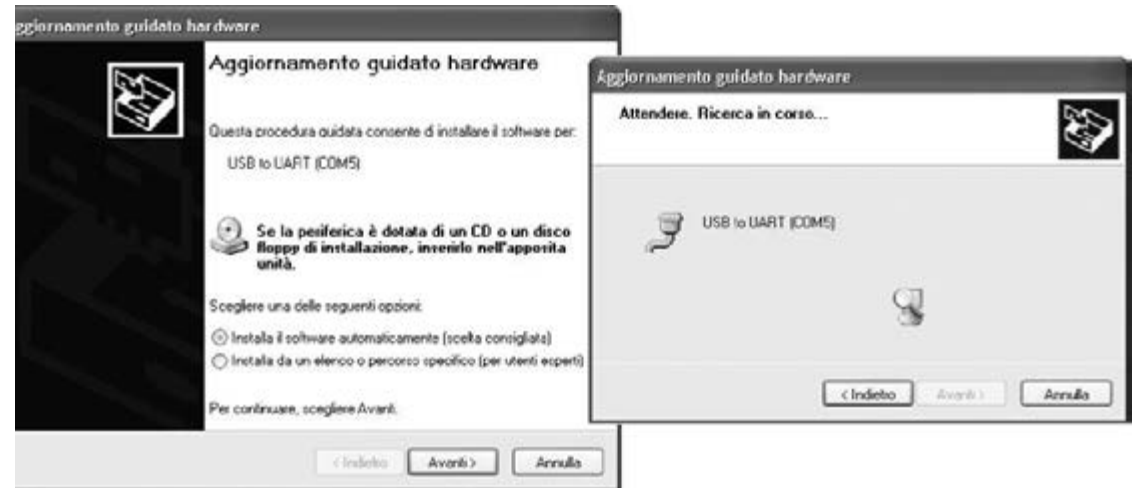

Fig.17 insertad el cable USB conectado a la tarjeta LX.1741 en una toma del PC. El PC reconocerá automáticamente una periferia nueva y pide la instalación de los driver.

A continuación, clickad en Adelante, Select, en la carpeta Driver CCS y en OK. Comenzará una búsqueda automática (ver ventana de la derecha) que concluirá con un mensaje de fin de instalación, informándonos de que la operación a tenido éxito.

Fig.18 conectado al PC el cable del USB de la interfaz alimentada (ver fig.12), proceder a la instalación del programa. Os aparecerá esta ventana, en la cual hay diferentes aplicaciones para el funcionamiento de nuestra tarjeta.

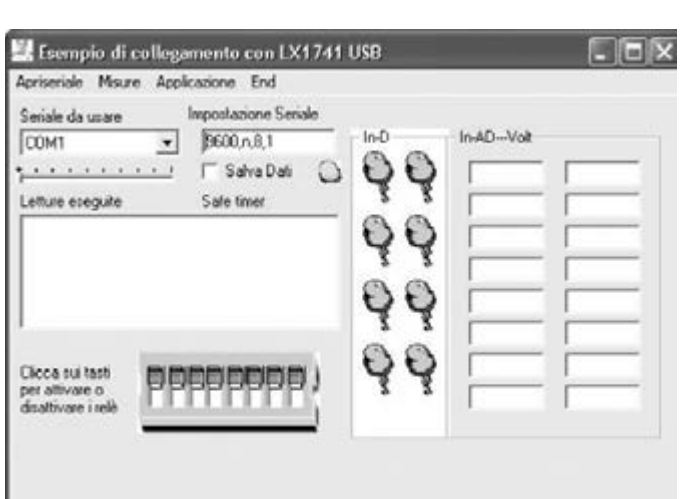

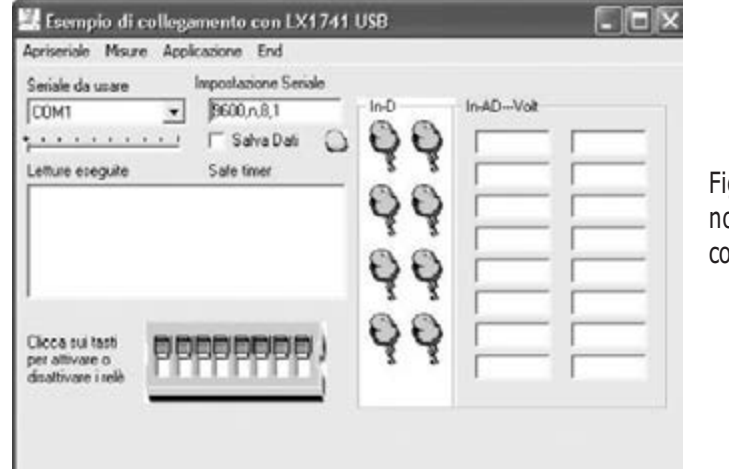

g.19 seleccionad la COM virtual (para nosotros es la COM5) del COMBO y a continuación haced click en Abrir-serial.

Fig.20 en el momento que la tarjeta se comunique con el ordenador, se visualizarán en la ventana de la derecha todos estados de sus periféricas, los valores en binario y en voltios de las entradas analógicas. Los led azules virtuales se encenderán cuando las entradas digitales estén cerradas.

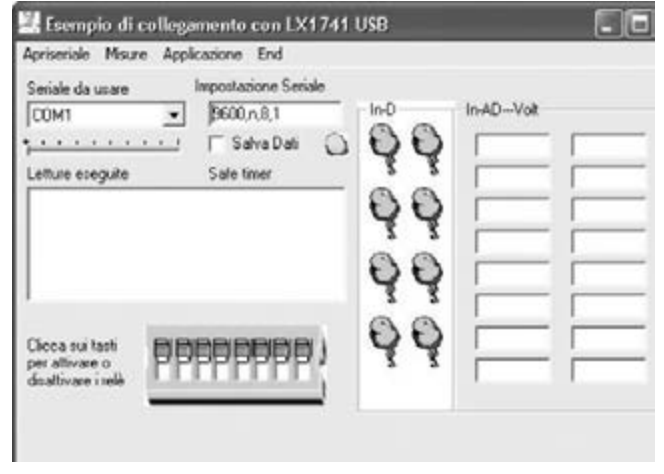

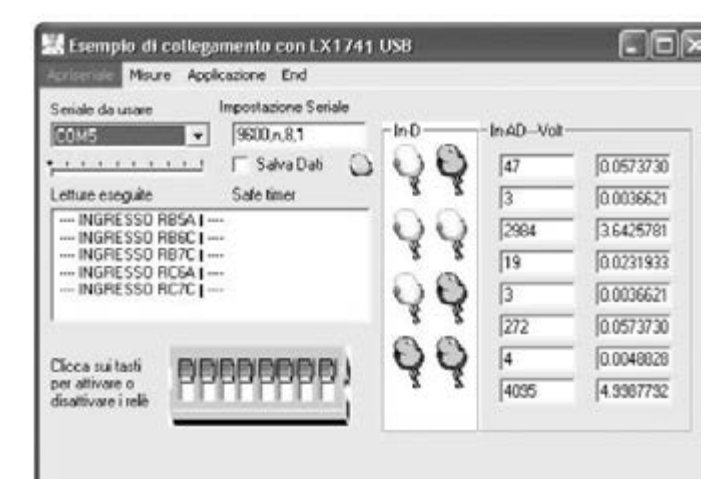

Fig.21 probad a cerrar las entradas digitales , poniendo un puente entre +V y S, y veréis como el led correspondiente se enciende.

Haced diferentes pruebas para comprobar que el montaje funciona correctamente.

Fig.22 si con el ratón hacéis click sobre deep blu virtual, y tenéis la tarjeta relé insertada, escucharéis el sonido del contacto al abrirse y cerrarse.

Esempio di collegamento con LX1741 USB

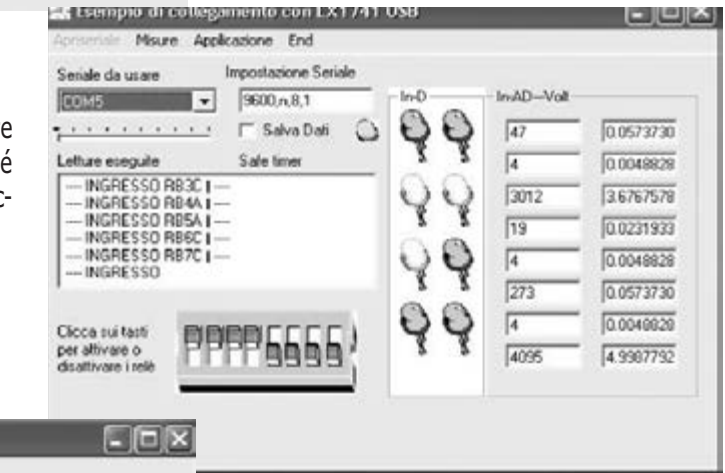

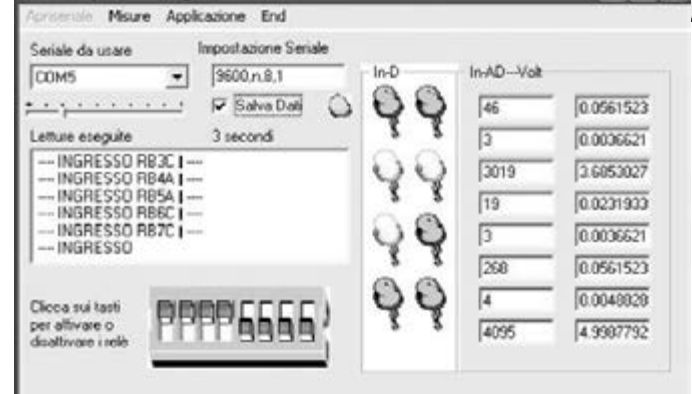

Fig.23 ir a guardar Datos y accionad el slider seleccionado de 1 a 10 segundos. Gracias a la fuente podéis modificar lo que creáis conveniente para vuestras necesidades.

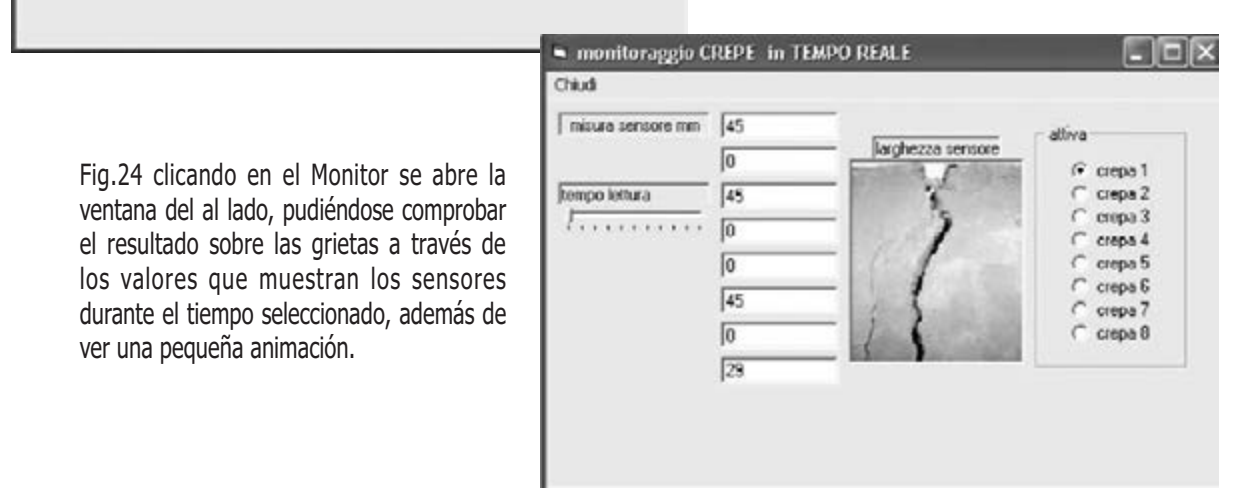